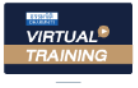

บริษัท ฝึกอบรมและสัมมนาธรรมนิติ จำกัด

งัดอบรมหลักสตรออนไลน์ <mark>ผ่าน ค่า</mark> ZOOM

**สงวนลิขสิทธิ์ รหัส 21/1713Z**

หลักสูตรนี้จะมีการบันทึกเสียงและภาพของผู้เข้าอบรมทุกคนตลอดระยะเวลาการอบรมเพื่อใช้เป็นหลักฐานนำส่งสภาวิชาชีพบัญ<mark>(CPA/CPD นับชั่วโมง อื่นๆ 6 ชม.</mark> **่**

 **ห้ามบันทึกเทป รวมถึงอุปกรณ์อิเล็กทรอนิกส์ทุกชนิด**

## Working & Checking เทคนิคการ Cross Check...

การทํางานบัญชี-ภาษี

- **อย่างมืออาชีพ**
- ✦ หลักสูตรที่สอนเทคนิคการทำงานบัญชีภาษีแบบ Working&checking เพื่อชวยลดปญหาและขอผิดพลาด
- ✦ 12 จุดควรระวัง!! ความแตกตางระหวางหลักการบัญชีกับภาษีอากร
- $\blacklozenge$  การตรวจสอบรายได้-รายจ่าย ที่ต้องระวังเป็นพิเศษ และการเตรียมความพร้อมเอกสาร, รายงานที่อาจถูกตรวจสอบ

## วิทยากร

## **อาจารย์สุเทพ พงษ์พิทักษ์**

วิทยากรผู้เชี ยวชาญกฎหมายภาษีอากร ่ อดีตสรรพากรภาค 4 กรมสรรพากร

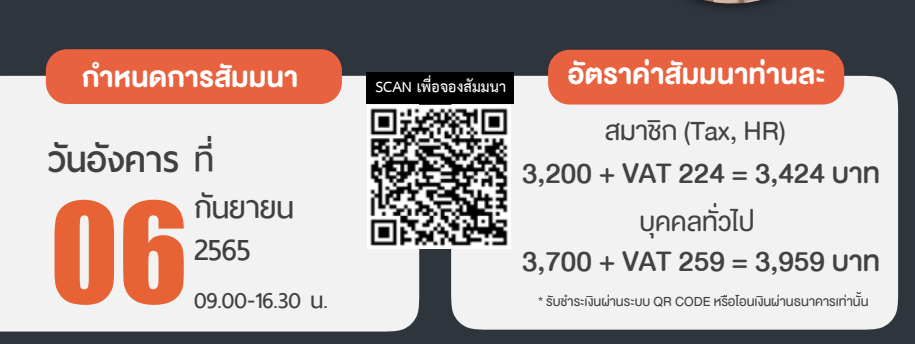

ทานสามารถดูรายละเอียดเพิ่มเติมไดที่ www.dst.co.th สำรองที่นั่งไดที่ Tel 02-555-0700 กด 1, 02-587-6860-64

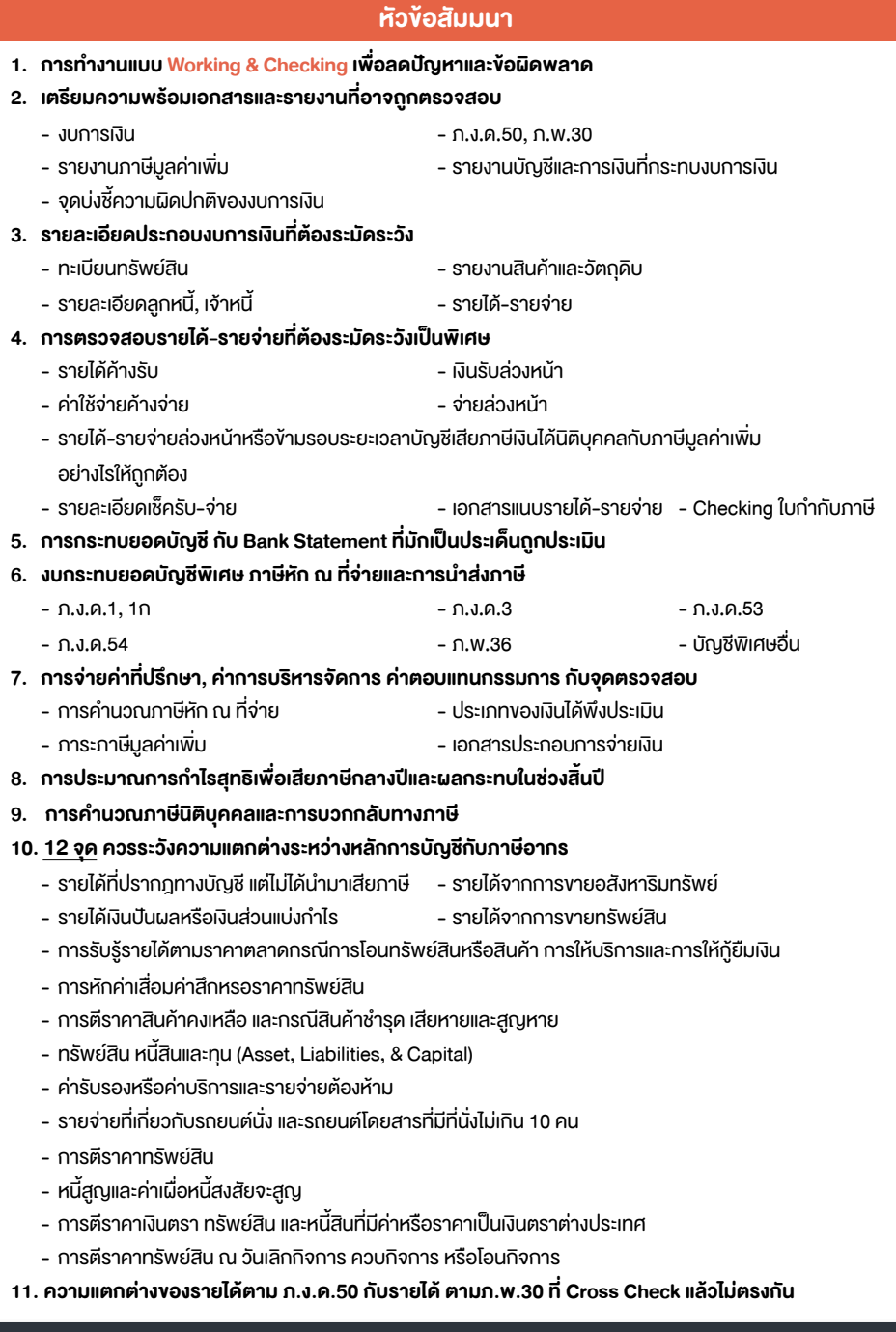

ทานสามารถดูรายละเอียดเพิ่มเติมไดที่ www.dst.co.th สำรองที่นั่งไดที่ Tel 02-555-0700 กด 1, 02-587-6860-64

## บริษัท ฝึกอบรมและสัมมมาธรรมมิติ จำกัด ผูทำบัญชีและผูสอบบัญชี **VIRTUAL<sup>®</sup>** การอบรม Online ผานโปรแกรม **TRAINING** สามารถนับชั่วโมงได zoom ( งั้นตอนการสมัครและเข้าใช้งาน 1. สำรองที่นั่งการอบรมผาน www.dst.co.th เงื่อนไขการเขาอบรม Online และการนับชั่วโมงผานโปรแกรม ZOOM• ผูัเขาอบรมติดตั้งโปรแกรม Zoom Version ลาสุด แลวลงทะเบียน คลิกเพื่อลงทะเบียน ขั้นตอนการสำรองที่นั่ง โปรแกรมให้พร้อมใช้งาน<br>- คิคตั้งโปรแกรมบน Computer PC และ Notebook - ติดตั้งโปรแกรมบน Computer PC และ Notebook (คลิกที่ลิ้งค URLhttps://zoom.us/download เลือก Download Zoom Client for Meetings) ß Zoom Client for Montings เมื่อท่านลงทะเบียนเรียบร้อย ท่านจะได้รับการยืนยันจาก<br>e-mail : seminar@dst.co.th - ติดตั้ง Application บน Smart Phone ผานระบบ ios และ Android 2. ชำระเงิน (ผานระบบ QR CODE หรือโอนเงินผานธนาคาร) ขั้นตอนการชำระเงิน จองหลักสตรสัมมาออนไลน์ เรียบร้อยแล้ว .<br>พบรมพันมนา ด้วยการสแกน GR Code หรือ Borcode ได้ที่นี่ ต้นวนที่ต้องก็จะเงิน • การอบรมผานโปรแกรม ZOOM ควรติดตั้งโปรแกรมลงบนคอมพิวเตอร 1.712.00 unn หรือโนตบุคที่มีกลอง โดยเชื่อมตอระบบเครือขายอินเทอรเน็ตความเร็ว <u> III de la contrada de la contrada de la contrada de la contrada de la contrada de la contrada de la contrada</u> ไมต่ำกวา 10 Mbps เพื่อการอบรมที่มีประสิทธิภาพ • กำหนดจำนวนผูเขาอบรม 1 ทาน / 1 User • ผูเขาอบรมตองกรอกขอมูล ผาน google form เมื่อท่านชำระเงินเรียบร้อยแล้ว \*\*เฉพาะกรณีโอนเงินผ่านธนาคาร • ผูเขาอบรมตองเขาหองอบรมผานโปรแกรม Zoom กอนเวลาที่ระบุไว กรุณาสงหลักฐานการชำระเงินมาที่ e-mail : e-payment@dharmniti.co.th อยางนอย 20 นาที • ผูเขาอบรมตองตั้งชื่อบัญชี ZOOM เปนชื่อ-นามสกุลจริง ดวยภาษาไทย 3. สถาบัน ฯ จะส่ง<br>- แบบฟอร์มลงทะเบียนอบรม Zoom (กรอกรายละเอียดใน Google Form)<br>- กรณีนับชั่วโมงผู้ทำบัญชีและผู้สอบบัญชี ผู้เข้าอบรมค้องแนบรูปถ่ายหน้าตรง<br>พร้อมบัตรประชาชนใน Google Form ใหตรงตามบัตรประชาชน • ผูเขาอบรมตองเปดกลองตลอดระยะเวลาการอบรมและไมควรกดออก จากโปรแกรมเนื่องจากสถาบันฯจะทำการบันทึกเสียงและภาพเพื่อนำสง สภาวิชาชีพบัญชี - Link เข้าห้องอบรม (คลิก Link ณ วันอบรม)<br>- เอกสารประกอบการอบรม ผ่าน e-mail • เจาหนาที่จะ Capture หนาจอผูเขาอบรมทุกคน \* หลักสูตร 3 ชั่วโมง Capture หนาจอ 2 ชวง ชวงกอนอบรมและสิ้นสุด แบบฟอรมตัวอยาง  $^*$  หลักสูตร 6 ชั่วโมง Capture หน้าจอ 4 ช่วง ช่วงเช้า ก่อนอบรม (09.00 น.) และจบการอบรมช่วงเช้า (12.15 น.) 1. ชื่อ-นามสกุล (ภาษาไทย) \* ชวงบายกอนอบรม (13.15 น.) และสิ้นสุดการอบรม (16.30 น.) *<u>ALLAMINATION</u>* • ผูเขาอบรมสามารถกดปุมยกมือ (Raise Hand) หรือพิมพขอคำถาม ผานทางชองแชทไดในระหวางอบรม • หลักเกณฑการนับชั่วโมง CPD สำหรับผูสอบบัญชีและผูทำบัญชีใหนับ 2.รหัสสารองที่นั่ง \* ดังนี้ ดำตกบบกงดณ \* นอยกวา 30 นาทีไมนับเปนจำนวนชั่วโมง \* 30 ถึง 59 นาทีใหนับเปนครึ่งชั่วโมง 3. E-mail (ใช้นำส่งหนังสือรับรองการนับขั้วโมง CPD และลิงค์เข้าร่วมการอบรม) \* \* 60 นาที ให้นับเป็น 1 ชั่วโมง • หนังสือรับรองจะจัดสงใหทาง e-mail ภายใน 3 วันทำการหลังเสร็จสิ้น **GARANTINARA** การอบรม • การพัฒนาความรู้ต่อเนื่องเป็นสิทธิส่วนบุคคล ต้องเข้าอบรมด้วยตนเอง 4. เบอร์โทรศัพท์ \* เทานั้นกรณีไมปฏิบัติตามเงื่อนไขขางตนจะไมสามารถนับชั่วโมงได **GARANTINARA**

- หามบันทึกภาพ วีดีโอแชรหรือนำไปเผยแพร (สงวนลิขสิทธิ์) -

**สํารองที่นั่งออนไลน์ที่ www.dst.co.th Call center 02-555-0700 กด 1 ,02-587-6860-4**